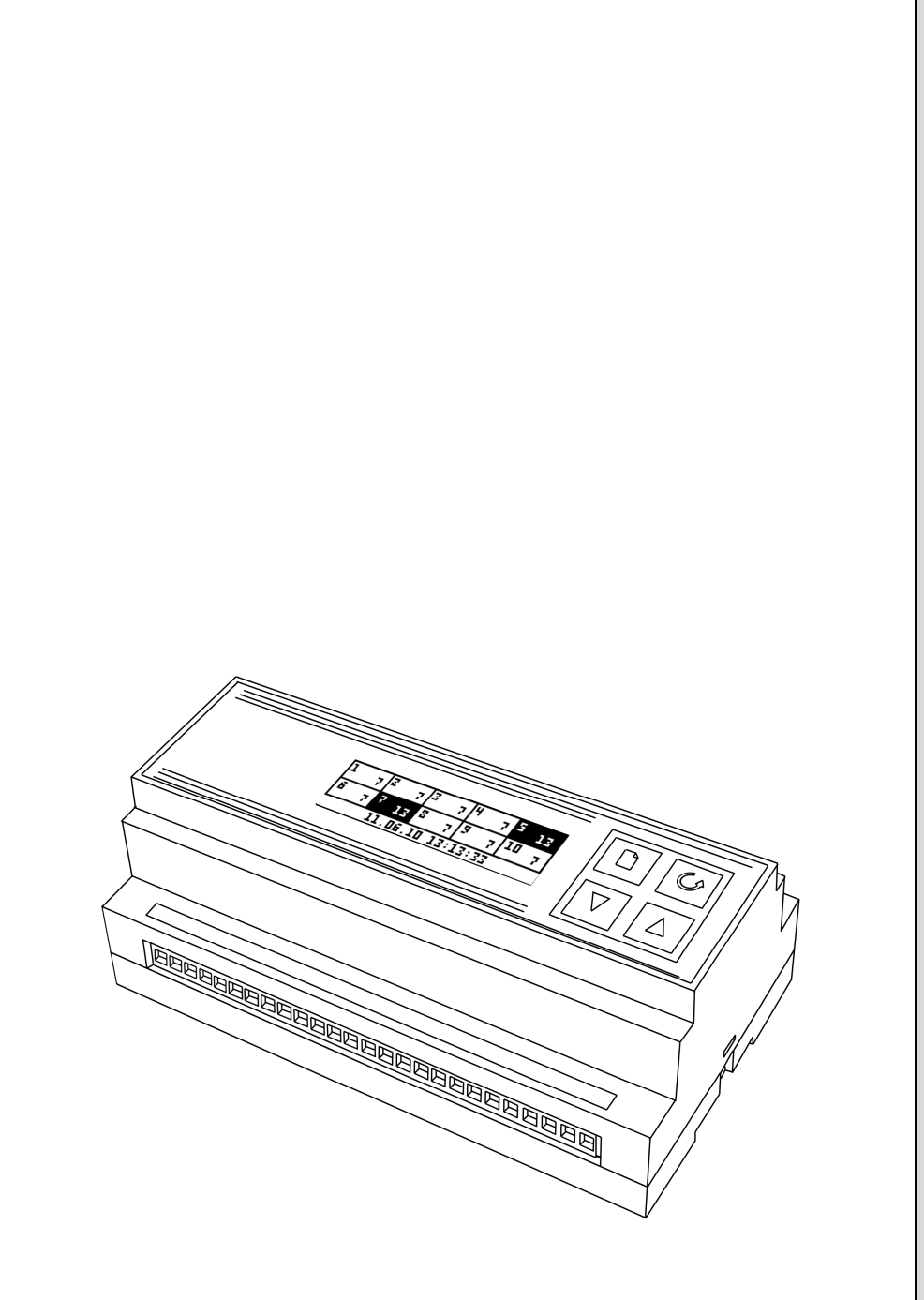

# **МЕРАДАТ-24СН1**

М24СН1/10В/485/2М М24СН1/20В/485/2М

# **Счетчик наработки**

Россия, 614031, г. Пермь, ул. Докучаева, 31А многоканальный телефон, факс: (342) 210-81-30 http://www.meradat.ru E-mail: meradat@mail.ru

РУКОВОДСТВО ПОЛЬЗОВАТЕЛЯ

**Мерадат®** 

10ennnuatue

Настоящее Руководство по эксплуатации предназначено для ознакомления обслуживающего персонала с устройством, принципом действия и конструкцией счетчика наработки **Мерадат-М24СН1**, в дальнейшем по тексту именуемого «прибор».

#### **Назначение прибора**

Прибор предназначен для автоматической регистрации и записи в энергонезависимую память времени наработки различных приборов и механизмов. То есть, как только любой из входных контактов замыкается, прибор начинает отсчитывать время наработки для этого канала.

Время наработки считается по замыканию соответствующего входа прибора.

Запись событий в энергонезависимую память позволяет в любой момент просмотреть архив событий. В основном режиме работы прибора на дисплей выводятся текущие дата и время, состояние каналов и количество минут, отработанных каждым каналом в этом часе.

Прибор оснащен интерфейсом RS485 для связи с компьютером, что позволяет считывать архив значений прибора на компьютер.

# **Технические характеристики**

- Питание  $\sim$ 220В переменного тока 50 $\pm$ 1 Гц.
- Выходы рассчитаны на работу с сухим контактом, не более 16 В, 20 мА
- Максимальное число записей в память прибора не менее 14000 или 15 лет для прибора с 10 входами и не менее 8000 записей или 7 лет работы при 20 входах
- Требования по безопасности соответствуют ГОСТ 12.2.007.0.
- Потребляемая мощность не более 8 ВА.
- Прибор предназначен для настенного крепления на DIN-рейку

#### **Основной рабочий режим**

После включения в сеть прибор выполняет короткую процедуру тестирования и приступает к работе. Экран прибора разбит на 10 ячеек, каждая из которых соответствует одному из каналов прибора. В каждой ячейке указан номер канала и количество минут, наработанных за текущий час. Состояние канала определяется способом отображения ячейки: если ячейка со светлым фоном и темными цифрами – канал включен, если наоборот, светлые цифры на темном фоне – канал в данный момент выключен (выключен прибор, подключенный к данному каналу - вход разомкнут).

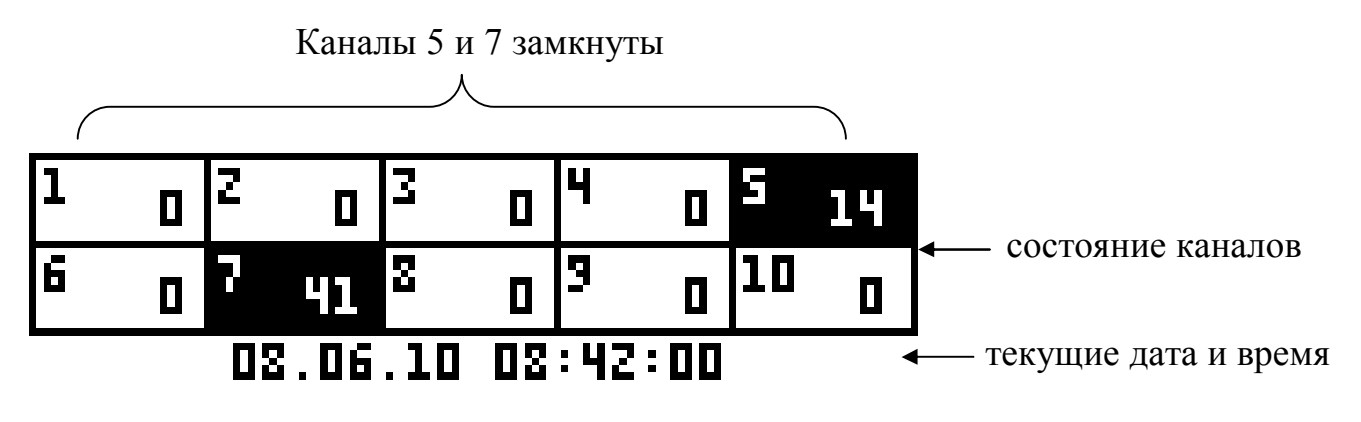

Под ячейками состояния каналов отображаются текущие дата и время.

В основном рабочем режиме есть возможность посмотреть подробную информацию по каждому каналу, для этого нужно выбрать канал кнопками  $\nabla$  и  $\Delta$ .

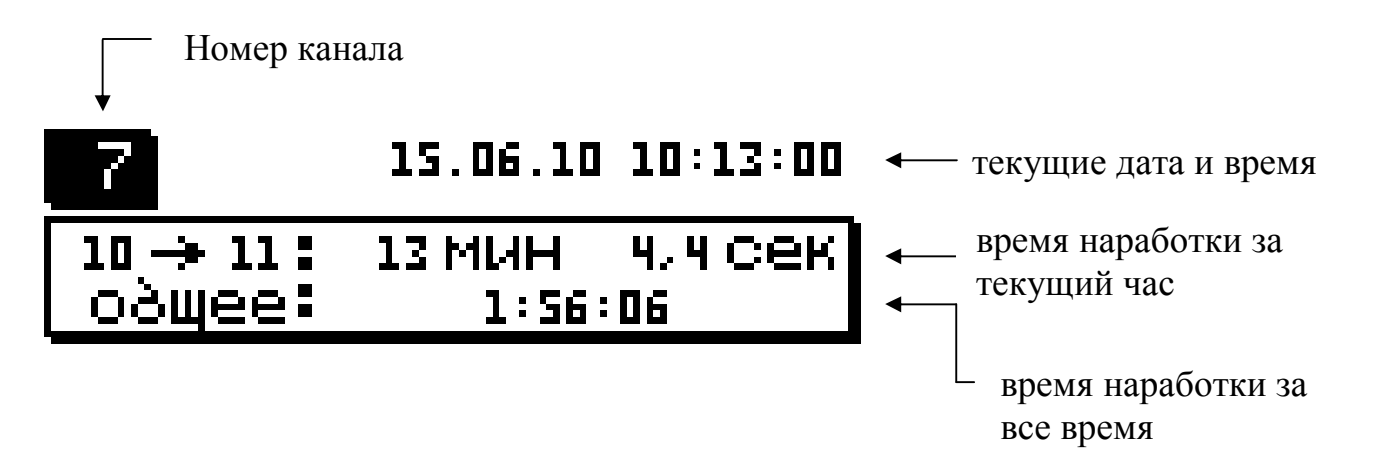

Нажатие кнопки в режиме подробного просмотра данных по каналу вернет вас в режим просмотра всех каналов.

В альтернативном режиме работы (режим «Диаграмма» основного экрана) на дисплей прибора выводится информация о наработке по выбранному каналу за последние 10 часов. На экране отображаются текущие дата и время, номер выбранного канала. Нижняя строка – номер часа текущих суток, над каждым часом отображается время, наработанное выбранным каналом за данный час с элементом диаграммы. В комплексе отображаемая на дисплее информация образует диаграмму работы канала по часам и позволяет оценить динамику наработки для прибора, подключенного к данному каналу.

выбранный канал

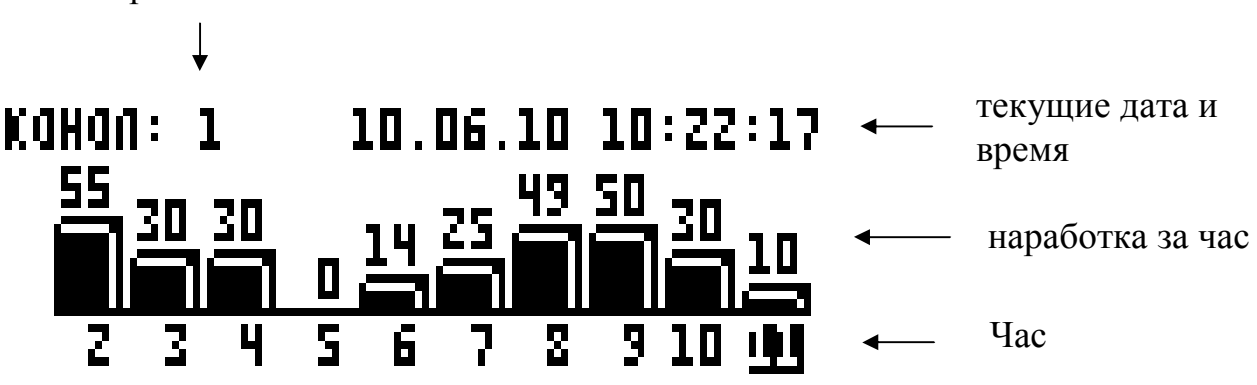

# **Установка и подключение прибора**

При эксплуатации приборов должны быть соблюдены «Правила технической эксплуатации электроустановок потребителей и правила техники безопасности при эксплуатации электроустановок потребителей». К монтажу и обслуживанию прибора допускаются лица, имеющие группу допуска по электробезопасности не ниже III. Устройство питается от сети 220 B, имеет 10 входов (каналов) с оптической развязкой, подключать которые следует в целях безопасности и исправной работы прибора только при выключенном из сети приборе.

#### **Работа с прибором. Экранное меню**

Все функции по настройке параметров прибора реализованы в виде экранного меню. Экранное меню имеет иерархическую структуру, состоящую из отдельных строчных меню, окон ввода и текстовых сообщений. Управление этими элементами осуществляется посредством кнопок, расположенных на передней панели прибора.

Кнопка <sup>•</sup> аналогична клавише *«Enter»* на клавиатуре персонального компьютера.

Она предназначена для входа в главное меню и для открытия пунктов главного и вложенных меню.

Кнопка аналогична клавише *«Esc»* на клавиатуре персонального компьютера. Она предназначена для выхода из главного меню в основной режим индикации и для выхода из вложенных в вышестоящее меню.

Кнопки  $\nabla$  и  $\Delta$  предназначены для выбора пунктов меню, а также для изменения выбранного параметра.

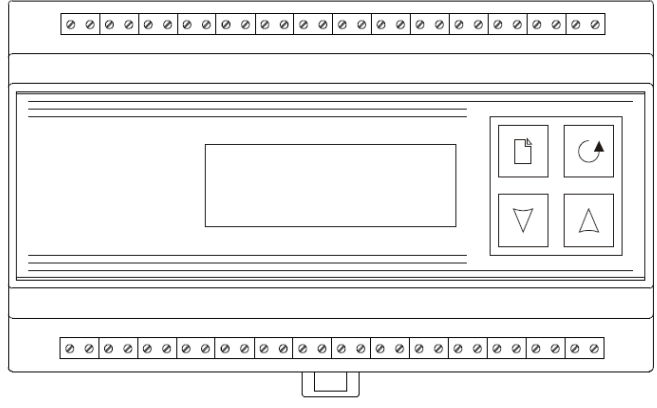

#### **Работа с меню**

Главное меню вызывается нажатием кнопки в основном режиме индикации прибора. Меню представляет собой набор пунктов, причем одновременно отображается только один пункт меню. Справа от текста при этом отображается номер пункта меню. Выбор пунктов меню осуществляется кнопками  $\nabla$  и  $\Delta$ . Кнопкой  $\Box$  подтверждается выбор. При этом открывается вложенное меню, либо окно ввода, предназначенное для просмотра и изменения параметров. После нажатия кнопки происходит закрытие меню и возврат в предыдущее меню либо в основной режим индикации, при этом все внесенные изменения автоматически вступают в силу, значения сохраняются.

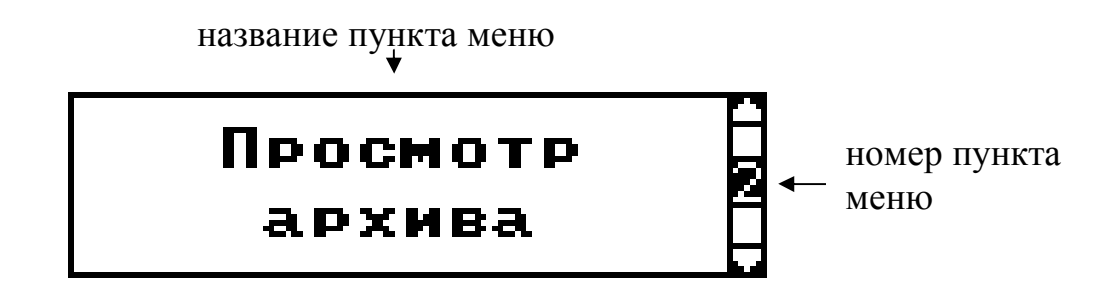

#### **Работа с окнами ввода**

Окна ввода предназначены для просмотра и изменения различных параметров.

Окно ввода представляет собой прямоугольник, в верхней части которого расположен заголовок окна. Заголовок – это надпись темным шрифтом на светлом фоне. Окно содержит группу параметров. Каждый параметр - это строка, которая в общем случае содержит подпись (название параметра) и значение. Значение параметра может быть числовым либо текстовым. Выбор параметра осуществляется кнопкой (осуществляется циклически). Изменение значения параметра осуществляется кнопками  $\nabla$  и  $\Delta$ . По нажатию кнопки  $\mathcal O$  происходит сохранение изменений, закрытие окна ввода и возврат в предыдущее меню.

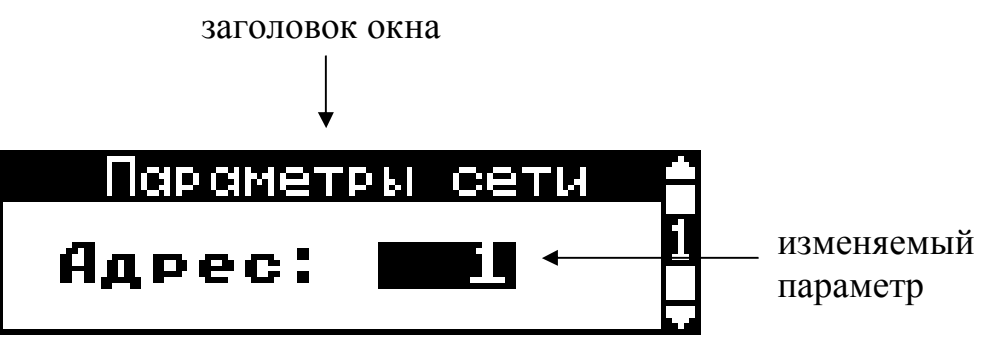

# **Основной экран**

Как уже говорилось выше – прибор может отображать информацию в двух режимах, переключение между этими режимами производится следующим образом:

- Откройте главное меню, нажав кнопку  $\Box$  в основном режиме работы прибора.
- Кнопками  $\nabla$  и  $\Delta$  выберите пункт меню «**Основной экран**» (1) (здесь и далее в скобочках указан номер пункта меню).
- Нажмите кнопку  $\Box$  для вызова окна ввода. В данном окне ввода предлагается выбрать желаемый режим работы: «**Диагр.**» или «**Полный**»
- В окне ввода кнопками  $\nabla$  и  $\Delta$  установите желаемый режим.
- Нажмите кнопку О для сохранения изменений и возврату к основному меню.
- Для выхода из главного меню нажмите кнопку

# **Просмотр архива**

- Откройте главное меню, нажав кнопку  $\Box$  в основном режиме работы прибора.
- Кнопками  $\nabla$  и  $\Delta$  выберите пункт меню «**Просмотр архива**» (2). Нажмите кнопку  $\Box$ для вызова окна ввода.

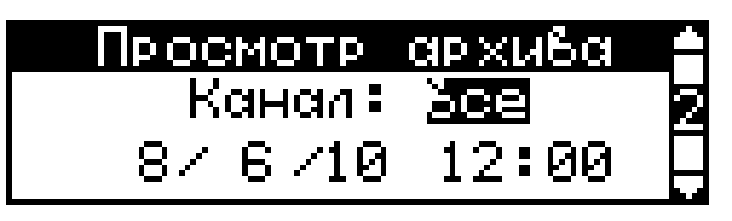

– В окне ввода предлагается выбрать для каких каналов нужно просмотреть архив (одного или всех). Кнопками  $\nabla$  и  $\Delta$  выберите нужный канал (или все каналы) и установите дату и время, начиная с которых требуется посмотреть архив. Переключение между изменяемыми параметрами в данном окне ввода производится кнопкой  $\Box$ .

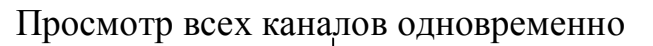

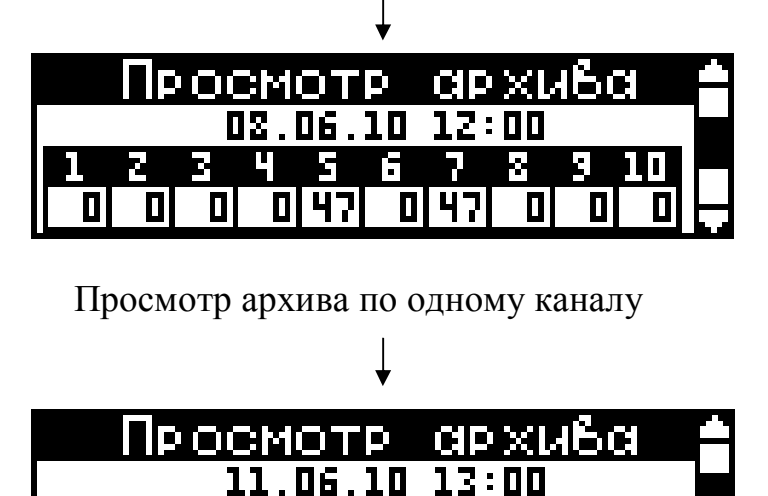

- Канал: 28 мин 1 – В режиме просмотра архива отображаются дата и время архивной записи и время наработки за выбранный час в минутах. Переключение между записями производится
- кнопками  $\nabla$  и  $\triangle$ , для выхода из режима просмотра нужно нажать кнопку  $\mathcal{O}$ .

# **Параметры сети**

Прибор оборудован интерфейсом RS485 для связи с компьютером. Прибор подключается к компьютеру через адаптер, преобразующий интерфейс RS485 в USB или в RS232 (Com – порт). Интерфейс RS485 является сетевым. К одному адаптеру может быть подключено до 32 приборов. Приборы подсоединяются параллельно, на одну двухпроводную линию (витая пара), максимальное удаление от адаптера — 1,2 км. Каждый прибор имеет свой сетевой адрес. Интерфейс RS485 имеет гальваническую изоляцию.

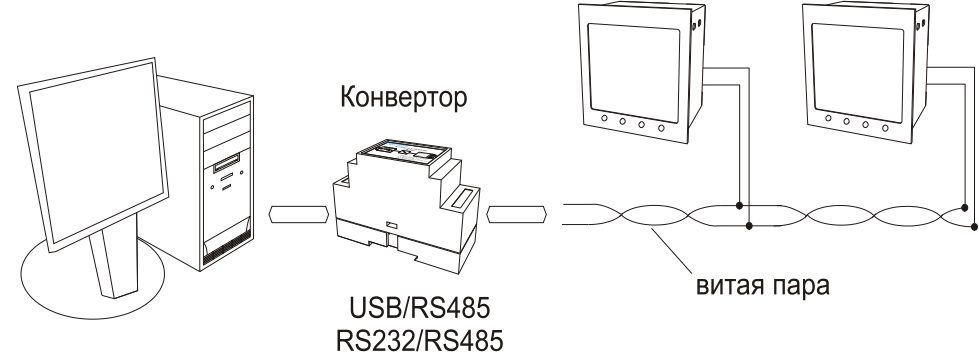

В приборе реализован протокол Modbus (ASCII). Настройка сети подразумевает выбор сетевого адреса прибора, скорости передачи данных, размера байта, установка контроля четности и количества стоповых битов.

- Откройте главное меню, нажав кнопку  $\Box$  в основном режиме работы прибора.
- Кнопками  $\nabla$  и  $\Delta$  выберите пункт меню «**Параметры сети**» (3).
- Нажмите кнопку  $\Box$  для вызова окна ввода. Изменение параметра производится кнопками  $\nabla$  и  $\triangle$ , выбор настраиваемого параметра – кнопкой  $\Box$  циклически.
	- Адрес прибора **Адрес:**
	- Скорость передачи данных **Скор.:**
	- Размер байта – **Байт:**
	- Контроль четности **К.четн.:**
	- Количество стоповых битов **Стоп. биты:**
- Нажмите кнопку О для сохранения изменений и возвращения в меню.

# **Настройка даты и времени**

Для корректной работы прибора требуется установить текущие дату и время, т.к. прибор записывает данные в архив каждый час. Для настройки даты и времени:

- Откройте главное меню, нажав кнопку  $\Box$  в основном режиме работы прибора.
- $-$  Кнопками  $\nabla$  и  $\Delta$  выберите пункт меню «**Настройка даты и времени**» (4).
- Нажмите кнопку  $\Box$  для вызова окна ввода. Изменение параметра производится кнопками  $\nabla$  и  $\triangle$ , выбор настраиваемого параметра – кнопкой  $\Box$  циклически.

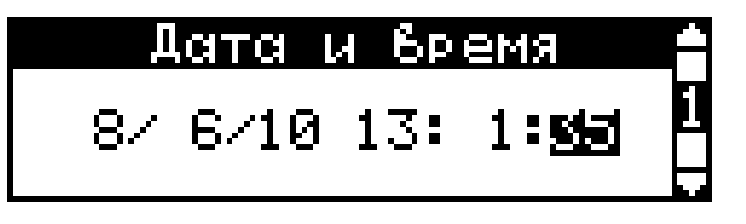

 Для выхода из режима настройки и сохранения измененных параметров нажмите кнопку  $\mathcal{O}$ , после чего появится сообщение, где спросят: уверены ли вы в изменениях. Необходимо выбрать пункт «да» или «нет» и нажать  $\Box$ , или нажать  $\Box$  для выхода без изменений.

*Важно: если в архиве имеются записи за более поздний период, чем то время, что вы установите, то эти записи будут стерты (остальные записи сохранятся). При этом появится сообщение «Обнаружены более поздние записи, архив будет переписан». В противном случае появится сообщение «Дата и время были изменены».*

# **Летнее / зимнее время**

Настройка автоматического перевода часов на зимнее / летнее время.

- $-$  Откройте главное меню, нажав кнопку  $\Box$  в основном режиме работы прибора.
- Кнопками  $\nabla$  и  $\Delta$  выберите пункт меню «**Летнее / зимнее время**» (5).
- Нажмите кнопку  $\Box$  для вызова окна ввода. Изменение параметра производится кнопками  $\nabla$  и  $\triangle$ : «**Перевод: Ла / Нет**».
- Для выхода из режима настройки и сохранения измененных параметров нажмите кнопку О.

## **Сброс по умолчанию**

Функция сброса по умолчанию позволяет вернуть все настройки к заводским, при чем есть возможность проверить установки на соответствие заводским или принудительно задать заводские настройки «по умолчанию».

- $-$  Откройте главное меню, нажав кнопку  $\Box$  в основном режиме работы прибора.
- Кнопками  $\nabla$  и  $\Delta$  выберите пункт меню «С**брос по умолчанию**» (6).
- Нажмите кнопку  $\mathbb D$  для перехода к вложенному меню.
- Кнопками  $\nabla$  и  $\Delta$  выберите пункт «Установить значения»(1) для сброса настроек или «Проверить значения» для проверки соответствия заданных настроек заводским настройкам.
- Нажмите кнопку  $\Box$  чтобы выбрать желаемую операцию.
- Для выхода из режима настройки и сохранения измененных параметров нажмите кнопку  $\sigma$ .

# **Стирание архива**

Функция стирания позволяет стереть весь архив или стереть данные отдельно по каналу. При этом сбрасываются общие счетчики наработки за все время.

- Откройте главное меню, нажав кнопку  $\Box$  в основном режиме работы прибора.
- Кнопками  $\nabla$  и  $\Delta$  выберите пункт меню «**Стирание архива**» (6).
- Нажмите кнопку  $\Box$  для перехода к вложенному меню.
- Кнопками  $\nabla$  и  $\Delta$  выберите канал прибора или выберите «все».
- Нажмите кнопку  $\Box$  чтобы выполнить стирание. В случае успеха появится сообщение «Стирание архива выполнено успешно».
- Для выхода из меню нажмите кнопку  $\mathcal{O}$ .

*Важно: если вы стираете архив отдельно по каналу, то значения по этому каналу обнуляются, но запись остается, в отличии от общего стирания архива.*

## **Резервный архив**

Если при включении прибора обнаруживается ошибка часов реального времени (сбой микросхемы RTC или разряжена батарейка), прибор выдает сообщение «Ошибка

RTC! Запись резервного архива» и начинает записывать значения в резервный архив, исходя из внутреннего таймера контроллера, каждый час.

Данный резервного архива можно просмотреть, скачав его на компьютер.

Максимальный размер резервного архива 3400 записей, при непрерывной работе этого хватит на 141 день.

*Важно: в режиме записи резервного архива основной режим индикации всегда полный, режим диаграммы не используется*.

#### **Габаритно-установочные размеры**

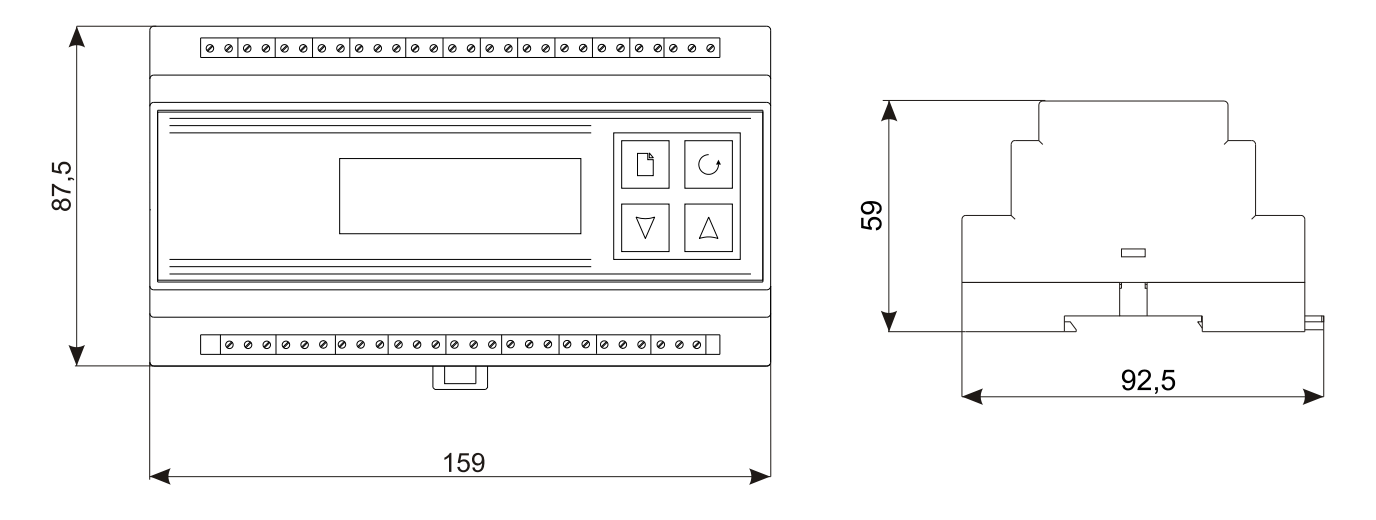

#### **Типовая схема подключения (для прибора с 20 входами)**

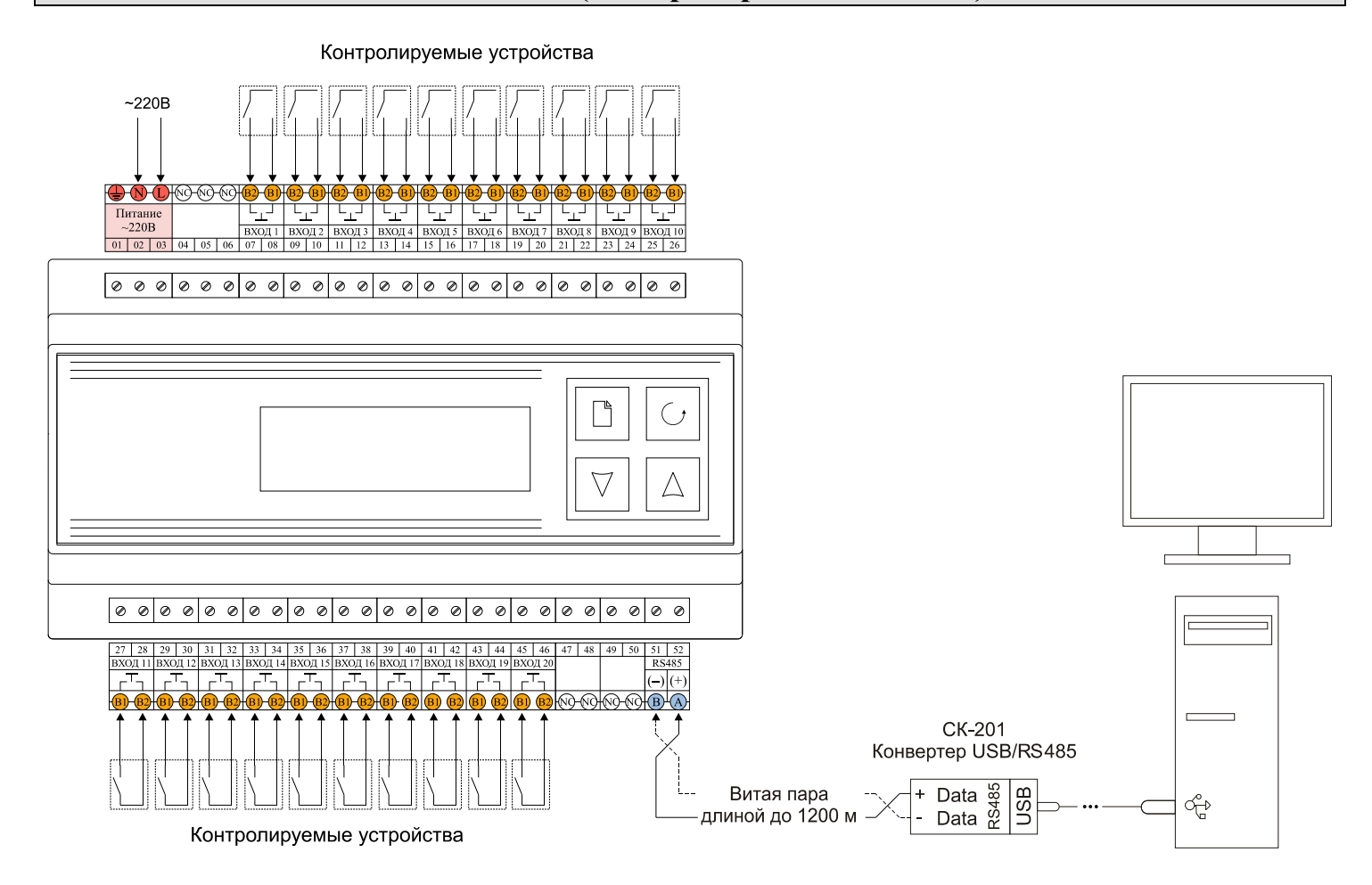

## **Работа с программой «М24СН1 Reader»**

Программа **«М24СН1 Reader»** предназначена для считывания данных с регистратора событий, подключенного к компьютеру. Программа позволяет считывать текущее состояние входов прибора, считывать архив, а так же экспортировать считанный архив в документ MS Excel.

Перед запуском программы нужно подключить прибор к компьютеру с помощью конвертора USB-RS485 (СК-201).

Конвертер определяется системой как еще один COM-порт. Номер, который при этом ему присваивается можно посмотреть в диспетчере устройств, как правило, COM1 и COM2 – заняты системой, поэтому присваиваются адреса с более высоким индексом.

Для того, чтобы программа обнаружила подключенный прибор нужно указать

настройки подключения и произвести поиск подключенных приборов. Для настройки порта в меню «Настройки» выберите пункт «Настройка порта». В появившемся окне укажите индекс, присвоенный системой конвертору USB-RS485, скорость, на которой связывается прибор, а так же желаемый период опроса. Период опроса определяет, как часто программа будет считывать состояние входов прибора при работе в режиме опроса. Ниже указаны другие параметры работы порта, такие же параметры должны быть установлены в настройках порта на приборе (см. п. 6.4 Настройка сети).

После того, как порт был настроен необходимо произвести поиск подключенных приборов, для этого в меню «Настройка» выберите пункт «Поиск приборов». В открывшемся окне нажмите кнопку «Начать поиск». Программа опрашивает адреса по порядку и отображает все обнаруженные приборы с указанием адреса и имени. После того, как был найден прибор с интересующим адресом, нажмите кнопку «Стоп» и «ОК». Все найденные приборы отображаются в основном окне с указанием адресов и моделей приборов.

Программа предусматривает два режима работы – режим опроса, в котором программа непрерывно опрашивает прибор и отображает текущее состояние входов, и режим считывания архива, когда программа считывает архив за указанный промежуток времени из памяти прибора.

В основном окне слева отображается список

подключенных приборов, справа – время наработки для каждого входа прибора в минутах. Информация представляется в табличном виде с указанием даты и времени.

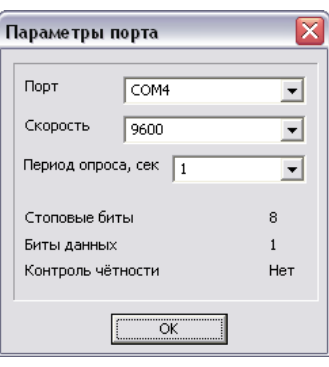

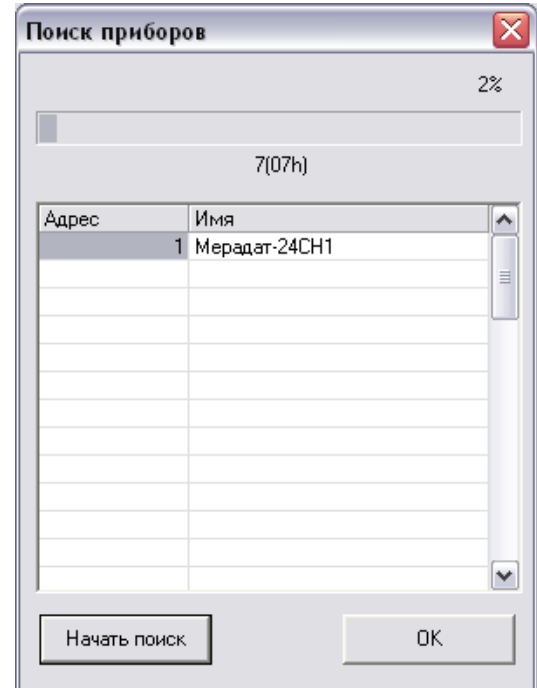

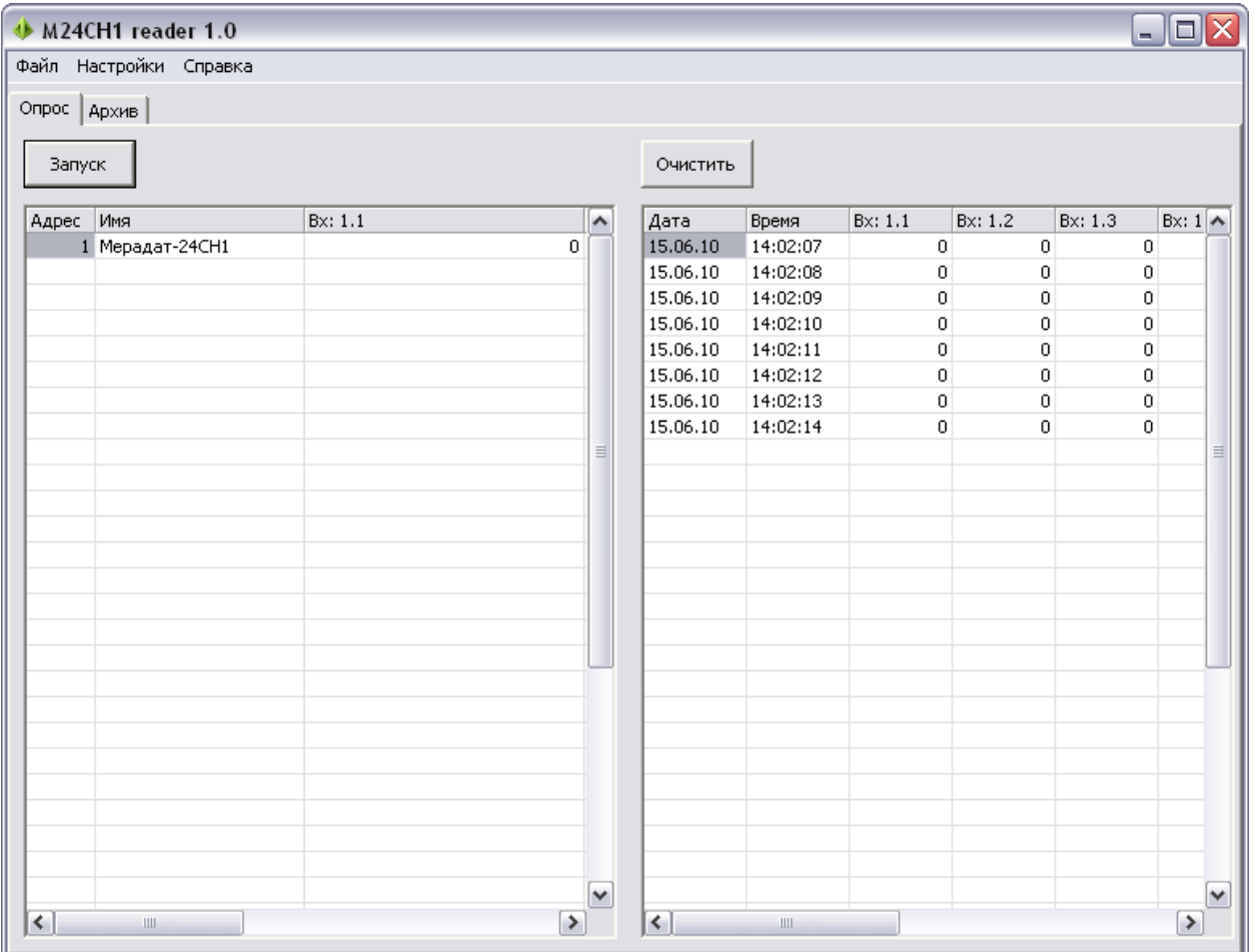

Кнопкой «Запуск» можно начать опрос прибора, кнопка «Очистить» стирает собранную программой информацию.

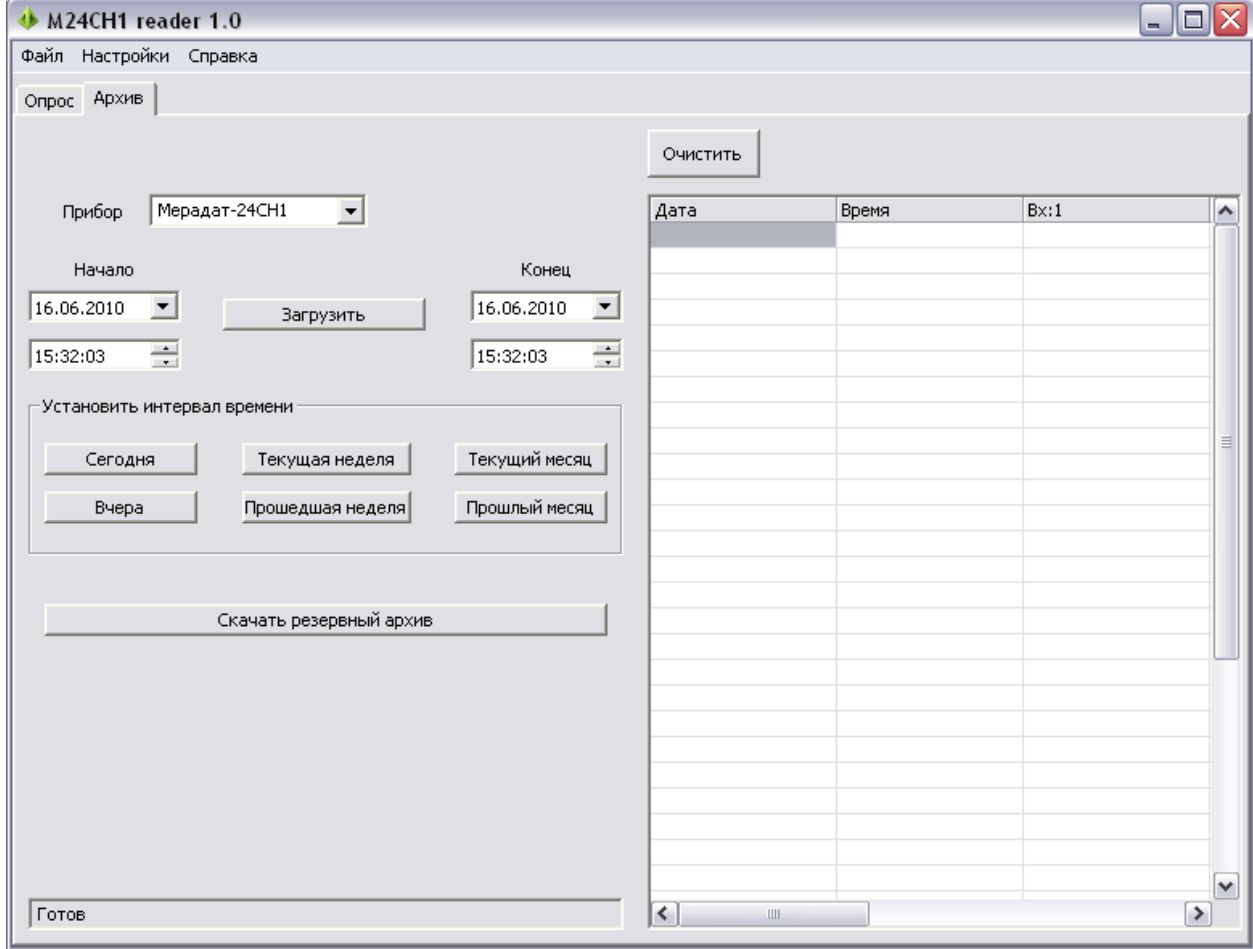

В режиме работы с архивом в основном окне слева указываются дата и время начала и конца периода, за который требуется считать архив из памяти прибора, а справа отображается считанная информация с указанием даты и времени записи, а также время наработки за данный час. Кнопка «Очистить» стирает считанную из памяти прибора информацию, при этом в приборе архив не стирается.

Для удобства в окне есть 6 кнопок быстрой установки временного интервала считывания данных: за сегодня, вчера, текущая неделя, прошедшая неделя, текущий месяц и прошлый месяц.

Внизу находится строка состояния. Она показывает готовность программы, текущее состояние передачи , возникающие ошибки и пр.

В обоих режимах считанную информацию можно сохранить в текстовом файле или экспортировать в файл MS Excel, для этого в меню «Файл» выберите пункт «Сохранить как…» или «Отправить в Excel».

#### **Условия хранения, транспортирования и утилизации**

Прибор в упаковочной таре должен храниться в закрытых помещениях при температуре от +5 до +45 ºС и значениях относительной влажности не более 90 % при 25 ºС.

Прибор может транспортироваться всеми видами крытого наземного транспорта без ограничения расстояний и скорости движения.

Прибор не содержит вредных веществ, драгоценных металлов и иных веществ, требующих специальных мер по утилизации.

#### **Комплектность**

- 1. Мерадат-М24СН1 1 шт.
- 2. Руководство по эксплуатации 1 шт.
- 3. Диск с программным обеспечением для ПК 1шт.

## **Свидетельство о приемке**

Мерадат-М24СН1 заводской №

Свидетельство о приемке соответствует требованиям конструкторской документации, ТУ и ГОСТ 12.2.007.0 и признан годным для эксплуатации.

Дата продажи:

М. П.

Представитель ОТК \_\_\_\_\_\_\_\_\_\_\_\_\_\_\_\_\_\_\_\_

#### **Гарантийные обязательства**

Гарантийные обязательства наступают с даты продажи прибора и заканчиваются по истечении гарантийного срока, **18 месяцев**.

Прибор должен быть использован в соответствии с эксплуатационной документацией, действующими стандартами и требованиями безопасности.

Настоящая гарантия действует в случае, если прибор будет признан неисправным в связи с отказом комплектующих или в связи с дефектами изготовления или настройки.

Настоящая гарантия не действительна в случае, когда обнаружено несоответствие серийного номера прибора номеру в представленном руководстве или в случае утери данного руководства.

Настоящая гарантия не действительна в случае, когда повреждение или неисправность были вызваны пожаром, молнией, наводнением или другими природными явлениями, механическим повреждениям, неправильным использованием, небрежным обращением или самостоятельным несанкционированным ремонтом прибора. Установка и настройка прибора должны производиться квалифицированным персоналом в соответствии с эксплуатационной документацией.

Настоящая гарантия не действительна в случае, когда обнаружено попадание внутрь прибора воды или агрессивных химических веществ.

Действие гарантии не распространяется на тару и упаковку с ограниченным сроком использования.

Настоящая гарантия выдается в дополнение к иным правам потребителей, закрепленным законодательно, и ни в кое мере не ограничивает их. При этом предприятие-изготовитель, ни при каких обстоятельствах не принимает на себя ответственности за косвенный, случайный, умышленный или воспоследовавший ущерб или любую упущенную выгоду, недополученную экономию из-за или в связи с использованием данного прибора.

В период гарантийного срока изготовитель производит бесплатный ремонт прибора. Гарантийный ремонт производится на предприятии «Мерадат» в г. Перми. Доставка прибора на ремонт осуществляется за счет заказчика. Обратная отправка после ремонта осуществляется за счет предприятия «Мерадат».